## **FICHE PRATIQUE**

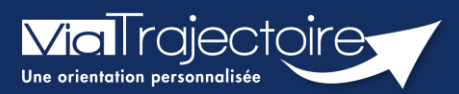

### **Orientation du patient**

Sanitaire

Cette fiche pratique a pour but de détailler la procédure de renseignement des données dans le volet **Orientation** du dossier sanitaire.

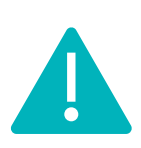

**Le volet orientation peut être validé uniquement par les utilisateurs disposant d'un profil « Prescripteur Médical ».**

**Il peut cependant être complété par des utilisateurs ayant un profil « Equipe soignante ».**

## 1 Créer le dossier

Se référer à la fiche pratique **« Créer un dossier » (FP\_VT\_S08).**

## Description de la pathologie du patient

ViaTrajectoire permet d'orienter le patient selon sa **pathologie principale**, l'objectif de prise en charge, les conditions et le contexte de prise en charge du patient.

Pour décrire la pathologie nécessitant une orientation en structure d'aval (SMR, HAD, SP) l'utilisateur doit se rendre dans le volet **Orientation** du dossier et cliquer sur le bouton suivant.

2.1 Sélectionner la *i* Décrire la pathologie principale typologie de patient

Il faut ensuite sélectionner **Adultes** ou **Enfants** pour accéder au thésaurus des pathologies requérant des soins de suites spécifiques.

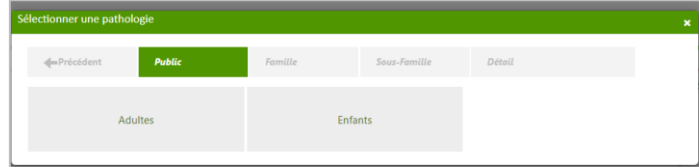

Il existe 3 niveaux de menus déroulants permettant de justifier l'orientation patient : **Famille** - **Sous Famille** – **Détail** de la pathologie. En cas de pathologie multiples, l'utilisateur doit choisir celle qui justifie prioritairement la prise en charge.

#### **2.2 Famille de pathologies**

Le choix d'une famille de pathologie permet d'aller plus précisément dans la description et d'affiner l'orientation du patient dans le thésaurus sous familles de pathologies.

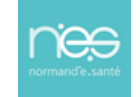

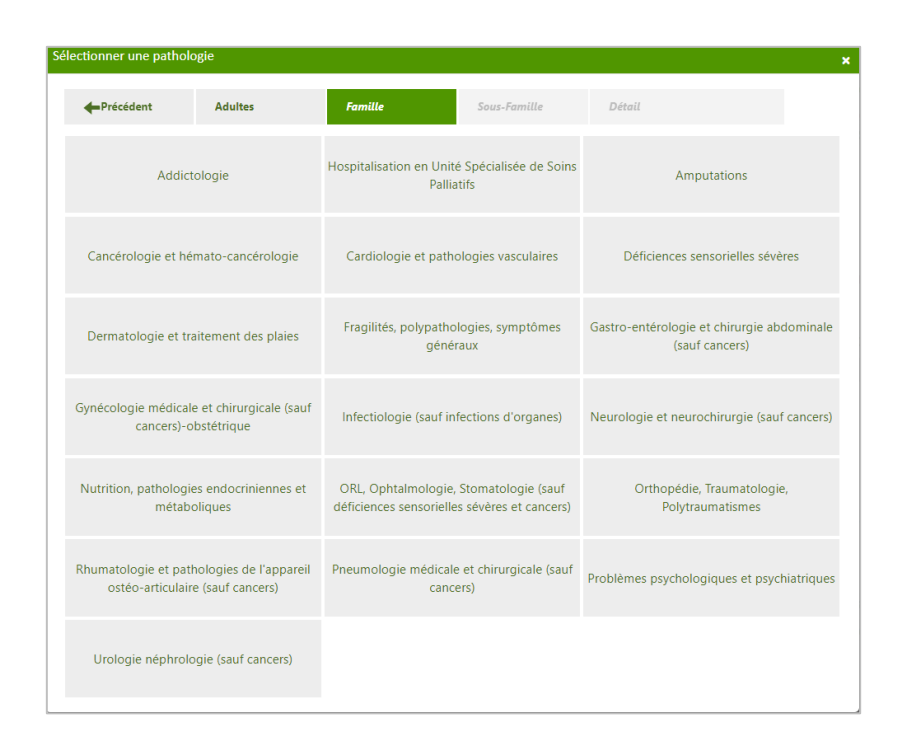

#### **2.3 Sélectionner la sous Famille de pathologies**

Le choix de la « sous famille » permet d'accéder aux détails de la pathologie.

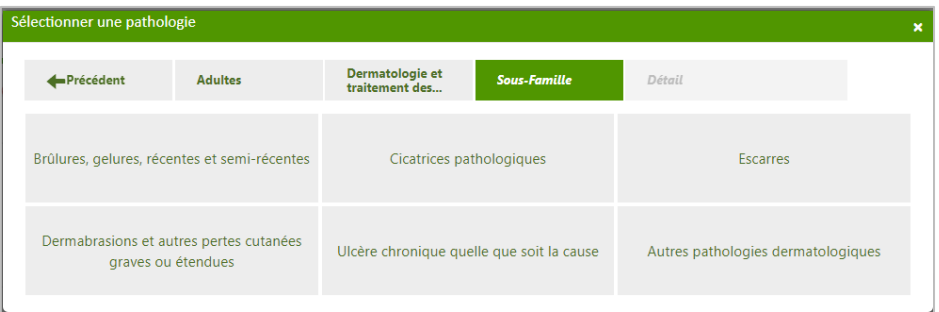

### **2.4 Sélectionner le détail de la pathologie**

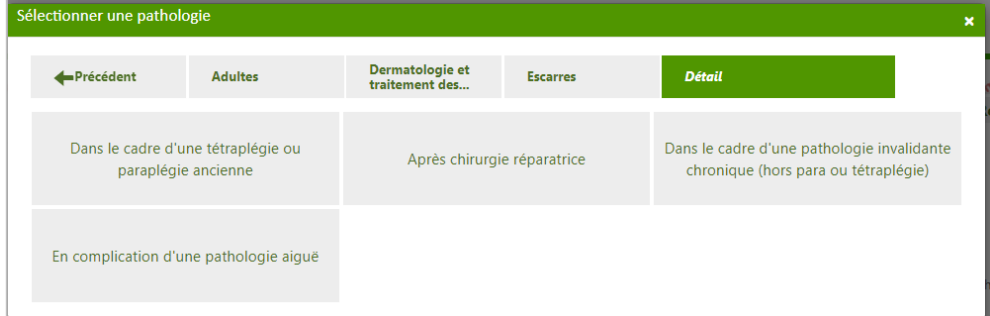

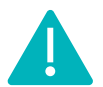

**ViaTrajectoire** 

NB : En cas d'erreur, il est possible de modifier les informations renseignées en cliquant sur le bouton **Modifier** correspondant :

pale Adultes<br>> Dermatologie et traitement des plaies<br>> Escarres matologie et traitement des plaies<br>→ Escarres<br>→ Dans le cadre d'une tétraplégie ou paraplégie ancienne

 $\overline{\mathscr{L}}$  Modifier

## 3 Objectif de prise en charge, conditions liées au patient et environnement du patient

Une fois la pathologie principale définie, il faut sélectionner un **objectif de prise en charge**, **préciser les conditions liées au patient** et de **renseigner l'environnement du patient** dans la liste qui s'affiche.

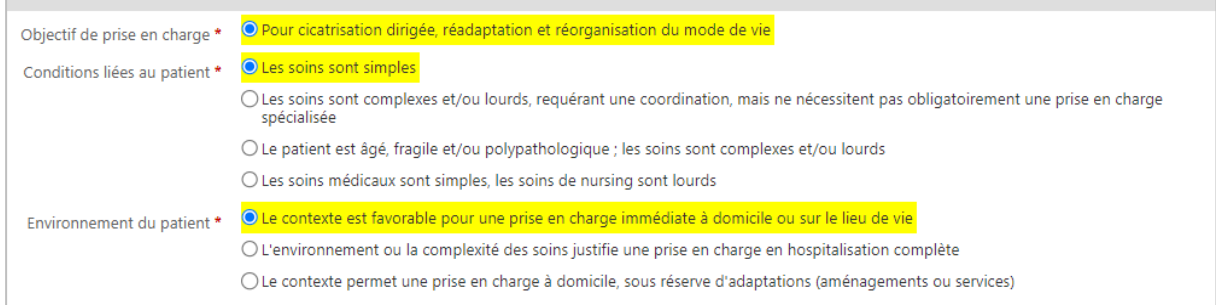

Selon les pathologies, les items proposés varient. L'utilisateur doit choisir parmi les éléments proposés, celles correspondant le mieux à la situation du patient.

Afin de faciliter ces choix, il sera possible de cliquer directement sur **Orientation sélectionnée**. Ainsi, les objectifs/conditions/environnements, se surligneront automatiquement.

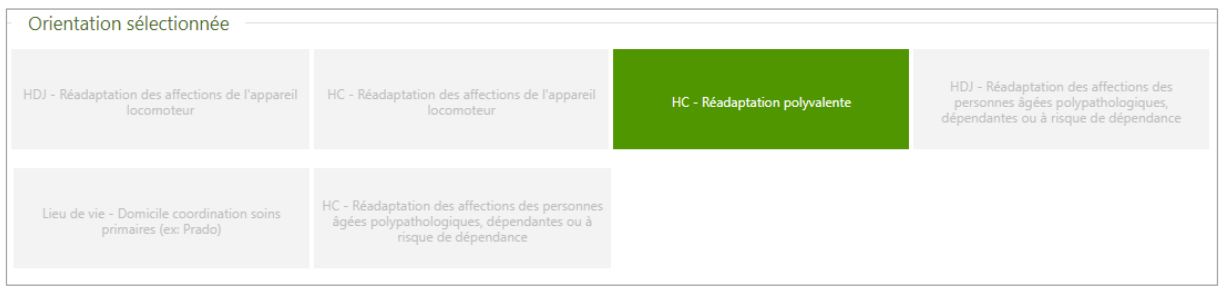

## 4 Validation de l'orientation

Une fois l'orientation renseignée, le volet doit être validé en cliquant sur le bouton **Valider.**

Valider

# 5 Consentement du patient

A noter : La prescription ne devient effective qu'après avoir obtenu **l'accord du patient** concernant l'orientation.

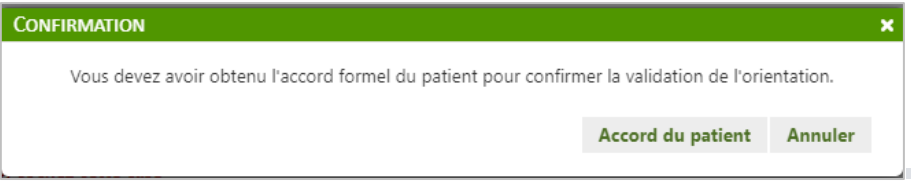

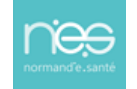